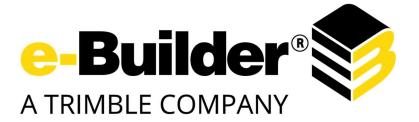

# Maintenance Release Notes

February 15, 2018

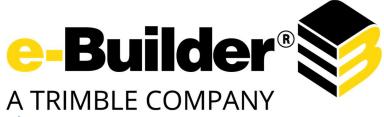

## **Table of Contents**

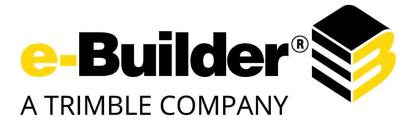

## About the February 2018 Maintenance Release

The e-Builder monthly maintenance releases contain a list of resolved cases for the month.

## **Your Opinion Matters**

We rely on your feedback to better serve you. If you have ideas about improving our product or service, please don't hesitate to let us know. Below are four ways to reach us.

- **e-Builder Product Ideas** The Product Ideas portal gives you a platform to share your thoughts on how to make e-Builder better. You can read and vote on the ideas of fellow e-Builder users or post your own. Number of votes are taken into account when forming e-Builder's roadmap. To access the Product Ideas portal, click the arrow next to your username within the banner of e-Builder Enterprise, and then click Product Ideas.

| Setup  |         |
|--------|---------|
| eB Con | nmunity |
| Produc | t Ideas |
| Help   |         |
| Logout | t i     |

- **Support** Our Support staff is always available to meet your needs. To speak to a live customer service representative, call us within the U.S. at 888-288-5717 and outside of the U.S. at 800-580-9322, or email us at <a href="support@e-builder.net">support@e-builder.net</a>.
- Annual Technology and User Conference The annual e-Builder Technology and User Conference offers a unique and up-close opportunity to gain insight into e-Builder product direction, learn best practices from industry professionals and peers, and to exchange information and ideas with members of the e-Builder community.

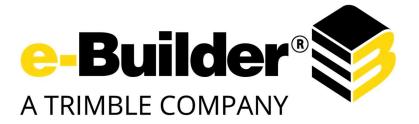

## What's included in this Document

- Dynamic Grid Enhancement (Q3 release) Update
- A list of resolved cases

## **Release Note Change Log**

The release note change log includes all changes made to this version of the Release Notes document.

| Date              | Version Number | Description     |
|-------------------|----------------|-----------------|
| February 15, 2018 | 1.0            | Initial Release |

## **Resolved Cases**

The following is a list of resolved cases for the past month. If you have any questions regarding this maintenance release, please contact e-Builder Support at 888-288-5717 or via email at <u>support@e-builder.net</u>.

| Module      | Number of Resolved Cases |
|-------------|--------------------------|
| Bidding     | 3                        |
| Cost        | 2                        |
| Dashboards  | 1                        |
| Documents   | 1                        |
| Forms       | 2                        |
| Processes   | 9                        |
| Projects    | 1                        |
| Reports     | 3                        |
| Schedule    | 4                        |
| Setup Admin | 3                        |
| Submittals  | 1                        |

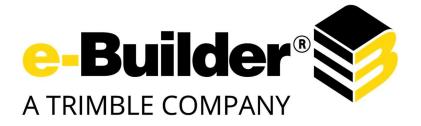

## Bidding

#### Case Number: 263517

BIDDERS ARE NOT BEING REDIRECTED TO THE BIDDER PORT LINK

Previously, users with old stack bidders portal bookmarks, once they were already authenticated- were still accessing old stack instead of getting redirected to new stack. with this fix, bidders will be redirected to new stack bidders portal.

#### Case Number: 258185

COMPANY AND CONTACT CUSTOM FIELDS POPULATED BY BIDDER DURING PUBLIC BID REGISTRATION ARE NOT UPDATING THE COMPANY AND CONTACT RECORD.

Company and Contact custom fields were not being updated when confirming a public bid in bidders portal. Now when the contact information is confirmed in the bidders portal the custom fields are updated in the contact module in E-Builder

#### Case Number: 266663

BID MANAGERS ARE NOT RECEIVING NOTIFICATION EMAILS FOR INVITED BIDDERS WHO HAVE UPDATED THEIR STATUS

Previously, yhe emails were not being sent when a bidder changes the Bidding Status. Now the emails are being sent correctly.

## Cost

#### Case Number: 265233

IMPORT TEMPLATE DEFECT

Previously, the system wasn't importing the master commitment item of existing items for a commitment change. Now, the system works properly.

#### Case Number: 264157

DISCREPANCY WHEN IMPORTING INVOICES FROM EXCEL TO E-BUILDER

Previously, there was a discrepancy between the values in the excel file and the interface. The issue was in the excel file that wasn't rounded the values before doing the sum. This has been corrected and works as expected.

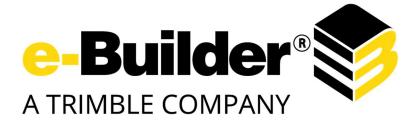

## Dashboards

#### Case Number: 258036

DASHBOARD ERROR WHEN PROCESSING THE REPORT

Previously, a dashboard report of type Document log was showing an error: There was an error processing the report. Now, after refreshing the dashboard the report will show. Note: Documents will show according to user permissions.

## **Documents**

#### Case Number: 206437

DOCUMENT TO SHARE WITH E-BUILDER

The system allowed a user to move a file that had been moved by another user if the two users were in the same folder. Now, the system works correctly and notifies the second user that the file has already been moved.

## Forms

#### Case Number: 258201

ERROR ON STEP 3 OF THE FORMS IMPORT

Previously, the system was throwing an error when trying to import a form due to an incorrect handling of some columns in the excel that has a linefeed character in their names. Now, the system works properly.

#### Case Number: 239836

HTML CODE MOMENTARILY DISPLAYS

Users saving form type fields may briefly see a change in the data they entered. This is how the application encodes the data, and it will decode it once retrieved. We have added a loading screen that will cover the form as users don't need to see the encoding.

## Processes

#### Case Number: 263156

ERROR WHEN TRYING TO OPEN THE INSTANCE

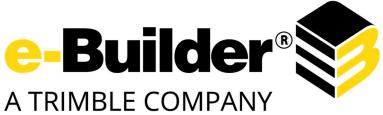

Previously, the system was throwing an error when trying to open the instance due to there was a data file data field with a value that has no reference to any file in the system. Now, the system work properly and the instance can be opened.

#### Case Number: 265191

ERROR WHEN CHANGING PROCESS COMMENT VISIBILITY

Previously, the system was throwing an error when trying to make a comment public. Now, the system works properly.

#### Case Number: 260737

#### Additional Cases Resolved: 263205

ADDING ADDITIONAL LINES IN BLANK IN DATA FIELDS

Previously, the system was adding additional lines in blank in data fields due to that was being populated the field TextToShowAbove with blank lines. Now, the system works properly.

#### Case Number: 229568

IMPORT MC-IN PROCESS RETURNS ERROR HANDLER

Previously, the system was throwing an error when trying to import the process due to an incorrect handling of empty fields such as Master commitment number and Master commitment item number. Now, the system works properly.

#### Case Number: 262908

PROCESS ERROR

Previously, the system was throwing an error when trying to open the instance due to there was a data file data field with a value that has no reference to any file in the system. Now, the system works properly and the instance can be opened.

#### Case Number: 261786

When save or submit an invoice: Object not set to an instance of an object error

Previously, the system was throwing an error when submitting the commitment invoice process due to the commitment item was missing the reference to its master commitment item. Data fix to add that reference. Now, the system works properly.

#### Case Number: 259266

BLUE BEAM BUTTON APPEARING IN PROCESS

Previously, the system was showing the Bluebeam studio button even if the account has that attribute disabled. Now, the system works properly.

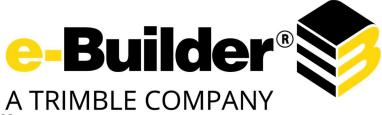

### Case Number: 238593

PROCESSES WORKFLOW ERROR AFFECTING SUBMITTING OF INVOICE

Addressed division by zero.error that the user is receiving when trying to run the custom script code in the automation step.

## **Projects**

#### Case Number: 235943

IN PROJECT DETAILS PAGE, THE SENT ITEMS SHOWING INCORRECT NUMBER OF TIMES OPENED

Users trying to send e-mails using the project participants page may not see an increment in the number of times opened count for the e-mails in the sent e-mail page under project details. This was due to a now fixed template not loading the correct URL to the e-mail message.

## **Reports**

#### Case Number: 264260

UNABLE TO RUN REPORT AFTER EDITS

Previously, the user was unable to run the report after editing it. Now, the system work properly and the report runs successfully after edit it.

#### Case Number: 261499

FUNDING FORECAST NOT AVAILABLE IN THE AGGREGATE FUNCTIONS OF REPORTS

Funding Forecast not available in the Aggregate Functions of Reports. Now the selected columns for Funding Forecast are available in the aggregate functions.

#### Case Number: 240139

AGING REPORT - RFI AE REVIEW STEP

Previously BI reports that were reporting on Routing History of process instances were taking longer than expected and returning incorrect amounts of data. We've corrected the issue and the reports now return the correct amount of records in a much improved time than previously.

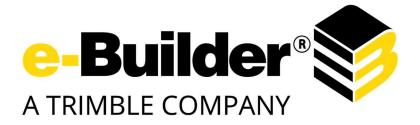

## Schedules

#### Case Number: 259136

Additional Cases Resolved: 259258, 259872, 259662

TASKS IN SCHEDULE NOT UPDATING

Previously, it was unable to update tasks, due to that the tasks had an actual start date when the percent of complete was 0. Data fix to clean up the data and code fix to prevent this to happen. Now, the system works properly.

## **Setup Admin**

#### Case Number: 265311

Schedule Task Failed

Trimming the database value of company names in code to avoid issues with comparison. Scheduled task should run correctly after the fix.

#### Case Number: 260759

**PROJECT ID AUTOMATION** 

Users using the ProjectAutoPopulationIncrementProjectNumber Event Handler function might have seen autonumeric results not compliant with the TotalLengthWithPadding property. The function now ensures the digits will be correct..

#### Case Number: 233398

**RETURN TO DEFAULTS** 

Users trying to restore the default color scheme could receive an e-builder error. This issue now stands corrected.

## **Submittals**

#### Case Number: 262978

SUBMITTAL ITEM HYPERLINKS IN EXTERNAL EMAILS ARE NOT FUNCTIONING

Forwarding a submittal item for review for an external user caused a page error when clicking the link for the submittal item in the notification email. Now, the details page of the submittal item will be displayed.